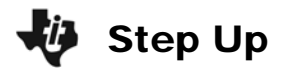

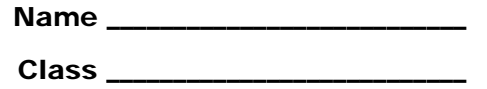

## **Problem 1 – How Steep are the Steps?**

In this activity, you are going to measure the steepness of stairs and look at how slope can help you compare the steepness of different sets of stairs or different objects.

**1.** First, measure the set of stairs that your teacher has put the string along.

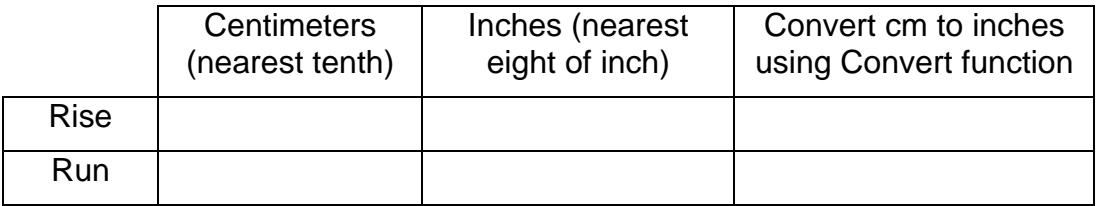

To convert a measurement from cm to inches, enter the number, press  $\boxed{2nd}$   $\boxed{UNIT}$ , select "Length", then press  $[2]$  (cm),  $[4]$  (inches), and  $[ENTER]$ .

- **2.** What is the ratio of rise to run?
- **3.** Set your Window settings to those shown at the right. Now use the **Draw** feature to replicate the stairs on your calculator.
	- **Press DRAW** and choose 8: Pen. Move the cursor to (0, 0) as the starting point of the first stair. Press  $[ENTER]$  to start drawing.
	- **Move the cursor up the number of centimeters of** your set of stairs (in this case, 20 cm was used).
	- **Move the cursor to the right the depth of your** stairs (in this case, 40 cm was used).
	- $\rightarrow$  Continue until you have replicated the set of stairs. Press **ENTER** again to turn the pen off.
	- $\rightarrow$  Draw your stairs over the ones shown at the right. Store your picture with  $\boxed{\text{DRAW}}$   $\boxed{1}$   $\boxed{1}$   $\boxed{\text{ENTER}}$ .
- **4.** Use the **Manual-Fit** command to draw a "string" from one step to the next, like the string your teacher hung.
	- From the Home screen, press  $\boxed{2nd}$   $\boxed{LIST}$   $\boxed{4}$  and select **Manual-Fit**. Press  $\boxed{2nd}$   $\boxed{APPS}$  $[2]$   $[1]$   $[ENTER]$ .
	- $\cdot$  Move to the edge of Step 1 and press  $E\rightarrow$  Move to the corner of Step 2 and press **ENTER** again. Once the graph appears, press **ENTER** one more time to copy the equation that appears to the Y= screen. (Your stairs will disappear.)

What equation appeared?

- $\cdot$  Now, store MX+B to Y2. Press  $Y \equiv \Box$  and  $M$ TH, select M, press  $\Box$  ENTER, select X, press  $\overline{\text{ENTER}}$   $\overline{+}$ , select B and press  $\overline{\text{ENTER}}$ , then select Done and press  $\overline{\text{ENTER}}$  again.
- **5.** What are your values of M and B? M=

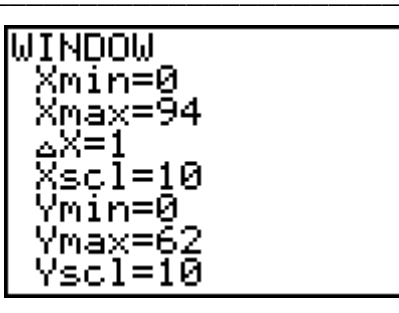

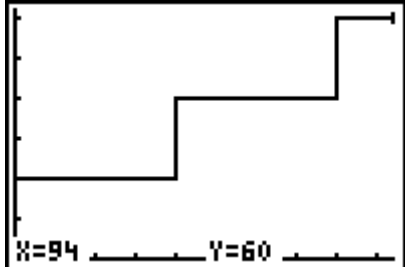

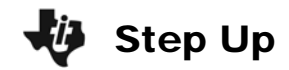

## **Problem 2 – Exploring Other Lines**

**6.** Store *your* values to M and B. (Do not use the values shown at the right.) Enter your M value, press  $STO\rightarrow$ , then press  $[2nd]$   $[MATH]$ , select M and press **ENTER**, then select Done and press **ENTER**.

Press **ENTER** one more time to execute the command. Repeat to store your B value.

- **7.** Press  $GRAPH$  to see both equations. Press  $DRAW$   $\lceil \cdot \rceil$   $\lceil \cdot \rceil$   $\lceil \cdot \rceil$  to recall your picture of the stairs. Describe what you see. Do you have one line or two? Why?
- **8.** Go back to the Home screen and change your B value to 0. Use the  $\blacktriangle$  to move up to the line where you stored the original B value.

Press **ENTER** to copy it to the edit line. Change 20 to  $0$  and press  $[ENTER]$ .

Press  $\overline{GRAPH}$  again and recall your Pic 1. How does the slope of this new line compare to the slope of the stairs (the string)?

**9.** Explain what you think the values of M and B stand for in the graphs of the equation  $Y = MX + B$ .

\_\_\_\_\_\_\_\_\_\_\_\_\_\_\_\_\_\_\_\_\_\_\_\_\_\_\_\_\_\_\_\_\_\_\_\_\_\_\_\_\_\_\_\_\_\_\_\_\_\_\_\_\_\_\_\_\_\_\_\_\_\_\_\_\_\_\_

\_\_\_\_\_\_\_\_\_\_\_\_\_\_\_\_\_\_\_\_\_\_\_\_\_\_\_\_\_\_\_\_\_\_\_\_\_\_\_\_\_\_\_\_\_\_\_\_\_\_\_\_\_\_\_\_\_\_\_\_\_\_\_\_\_\_\_

\_\_\_\_\_\_\_\_\_\_\_\_\_\_\_\_\_\_\_\_\_\_\_\_\_\_\_\_\_\_\_\_\_\_\_\_\_\_\_\_\_\_\_\_\_\_\_\_\_\_\_\_\_\_\_\_\_\_\_\_\_\_\_\_\_\_\_

\_\_\_\_\_\_\_\_\_\_\_\_\_\_\_\_\_\_\_\_\_\_\_\_\_\_\_\_\_\_\_\_\_\_\_\_\_\_\_\_\_\_\_\_\_\_\_\_\_\_\_\_\_\_\_\_\_\_\_\_\_\_\_\_\_\_\_

\_\_\_\_\_\_\_\_\_\_\_\_\_\_\_\_\_\_\_\_\_\_\_\_\_\_\_\_\_\_\_\_\_\_\_\_\_\_\_\_\_\_\_\_\_\_\_\_\_\_\_\_\_\_\_\_\_\_\_\_\_\_\_\_\_\_\_

\_\_\_\_\_\_\_\_\_\_\_\_\_\_\_\_\_\_\_\_\_\_\_\_\_\_\_\_\_\_\_\_\_\_\_\_\_\_\_\_\_\_\_\_\_\_\_\_\_\_\_\_\_\_\_\_\_\_\_\_\_\_\_\_\_\_\_

- **10.** Repeat the steps in Question 8 to change the M value to something slightly greater than your original M value (M+0.5). Explain what relationship this new graph has to your original.
- **11.** Change the M value to something slightly less than your original M value (M–0.5). Explain this relationship to your original.
- **12.** Calculate the slope ratio using your centimeter measurements. Then, use the inches measurements. cm slope =  $\frac{1}{2}$  inch slope =  $\frac{1}{2}$

**13.** How did the two ratios in Question 12 compare?

**14.** Does your answer to Question 9 change? If yes, explain. \_\_\_\_\_\_\_\_\_\_\_\_\_\_\_\_\_\_\_

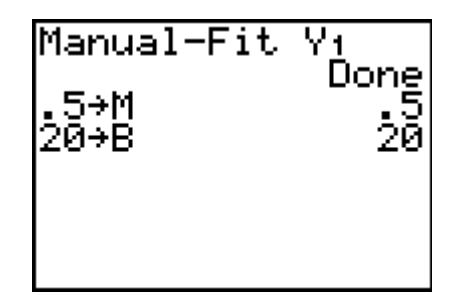

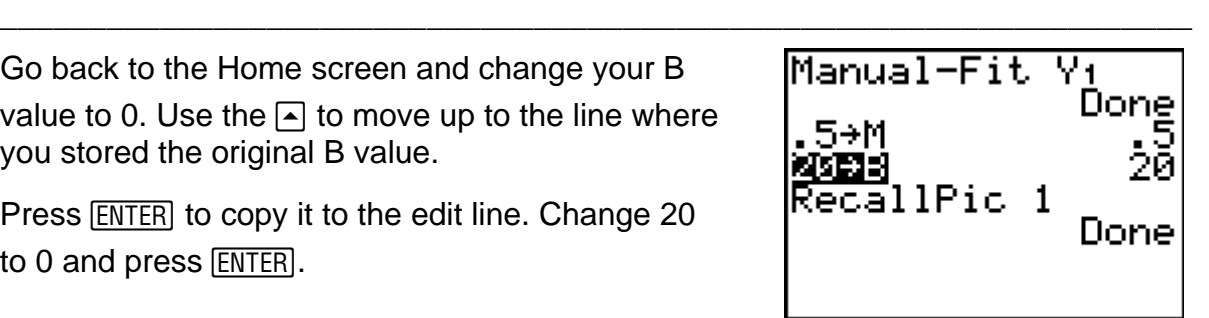